## **Typy kabli**

Uruchamia okno do definiowania typów kabli.

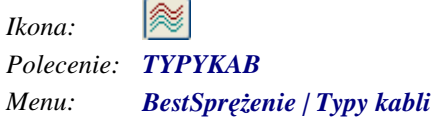

Polecenie uruchamia okno dialogowe **Definicja typów kabli**, w którym użytkownik może:

- − dodawać, usuwać i modyfikować typy kabli,
- − przypisać wybrany typ do wszystkich kabli w rysunku

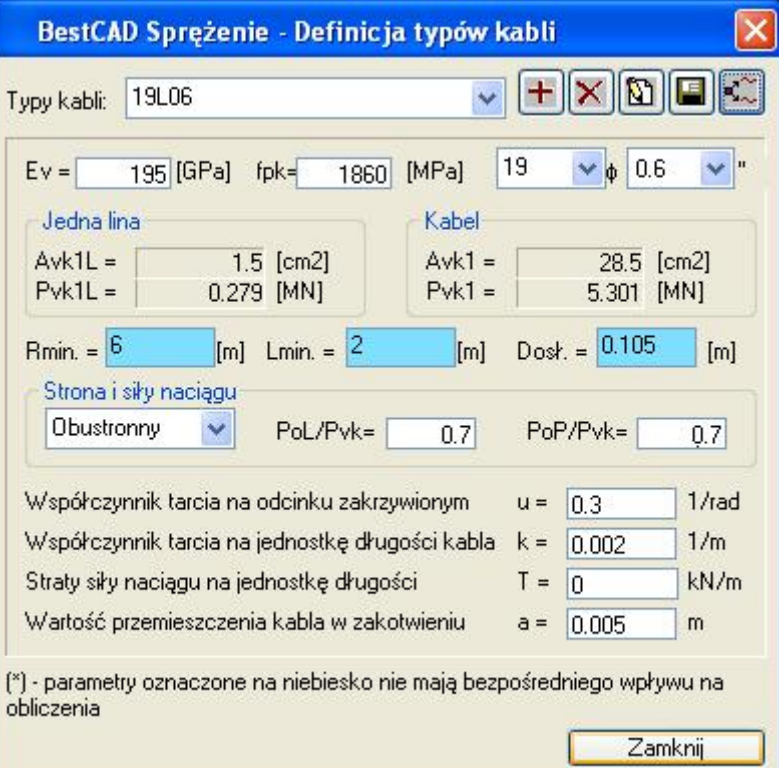

*Okno dialogowe Definicja typów kabli* 

## **Opis okna Definicja typów kabli**

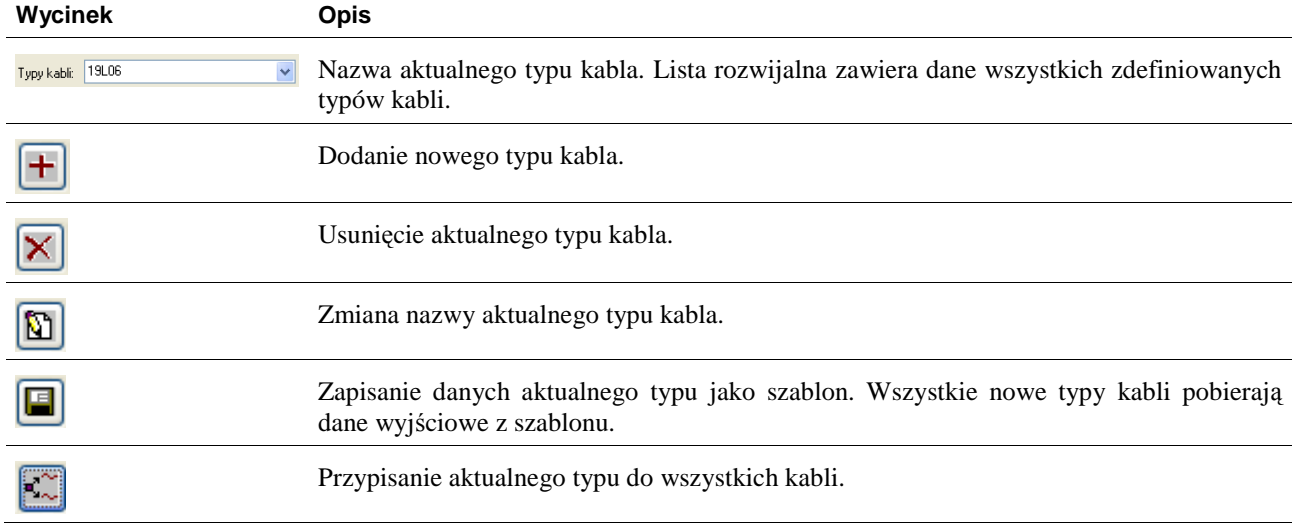

## **BeStCAD - Moduł SPRĘŻENIE 2 2**

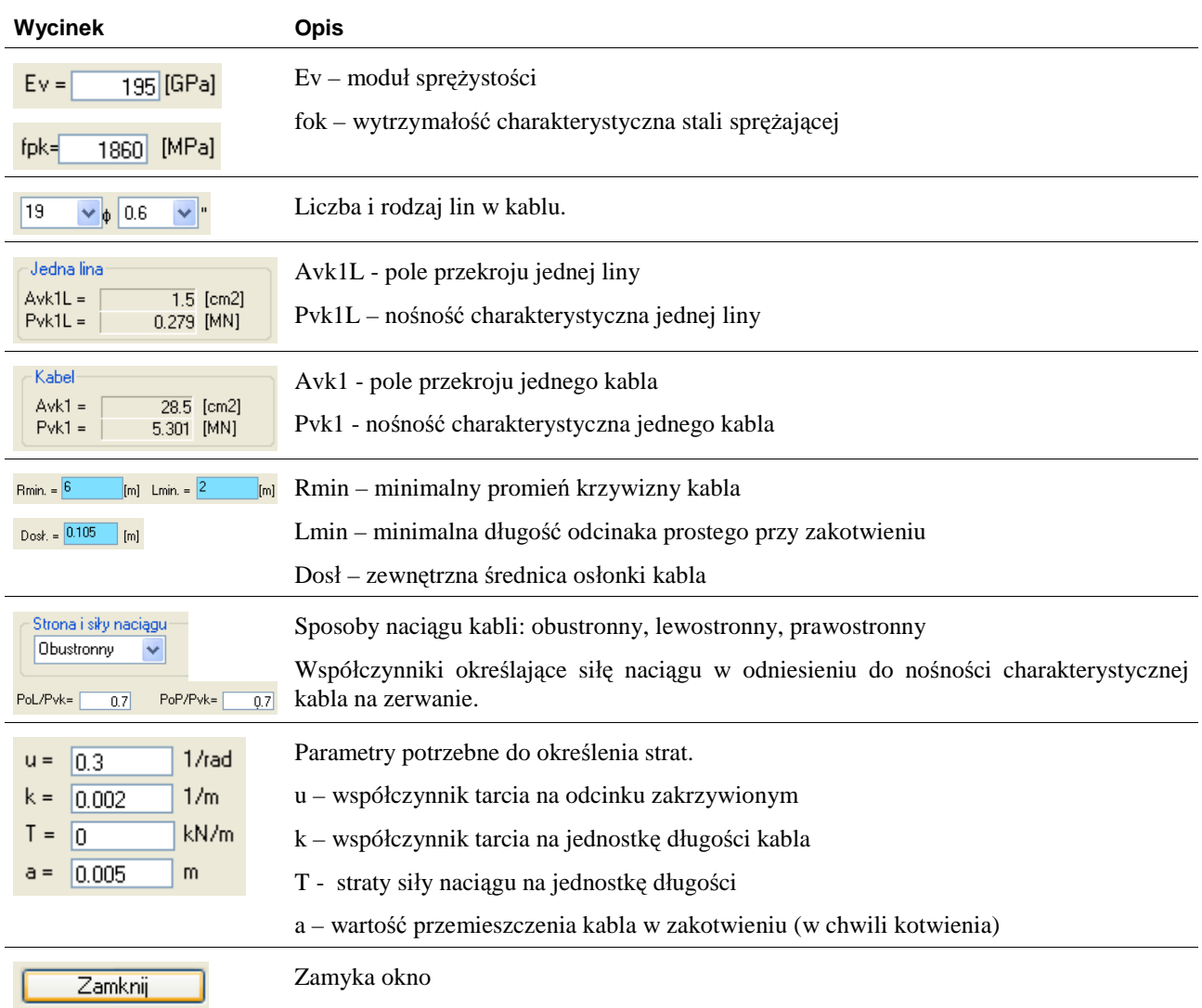